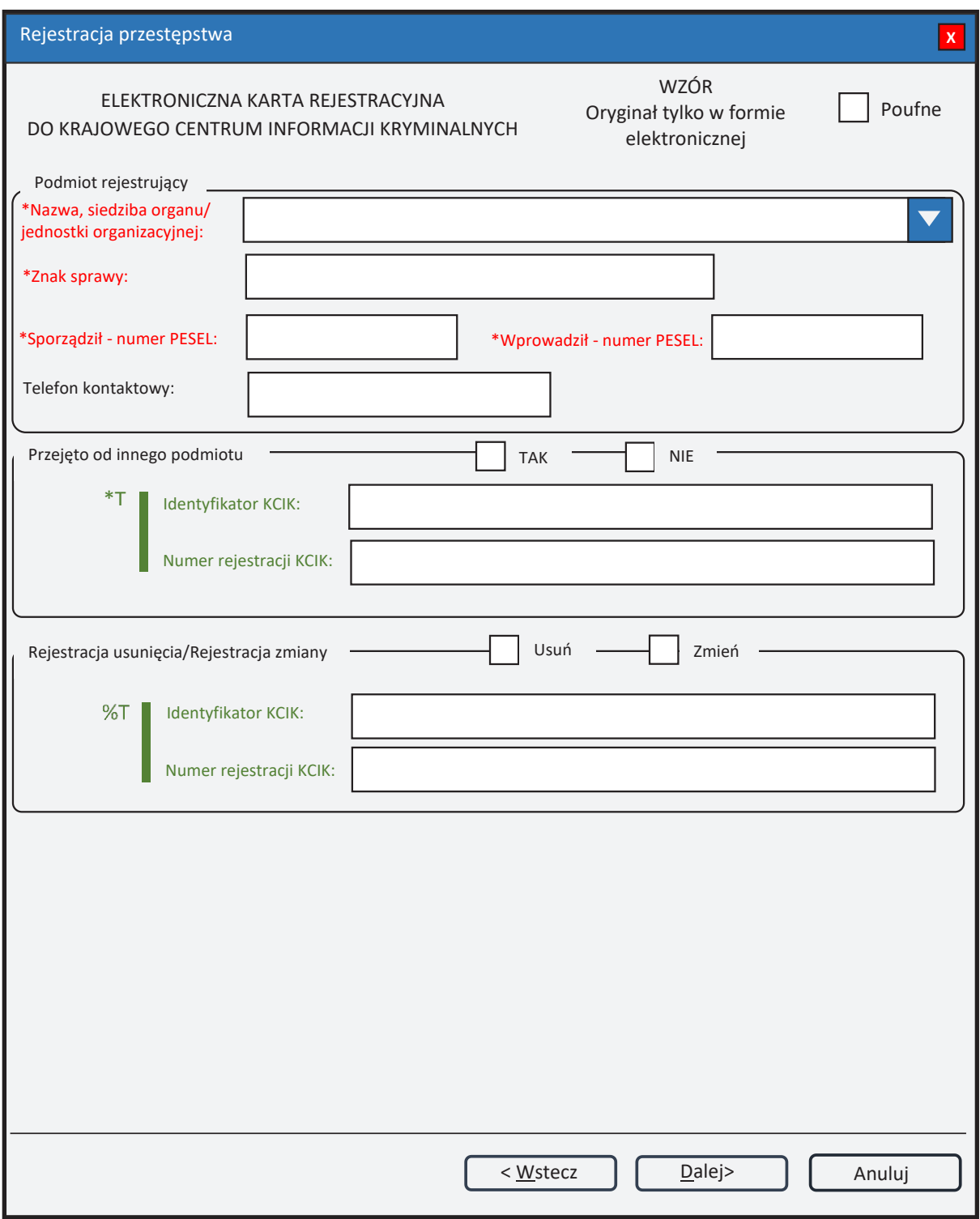

Rys. 1. Rejestracja przestępstwa

- \* pole obowiązkowe do wypełnienia.
- \*T| po zaznaczeniu opcji TAK należy wypełnić jedno z pól. Wszystkie pola na następnych ekranach oznaczone \* są opcjonalne.
- %T| po zaznaczeniu opcji TAK należy wypełnić pole **Identyfikator KCIK** (pole obowiązkowe), dodatkowo można wypełnić pole **Numer rejestracji KCIK** (pole opcjonalne). Wszystkie pola na następnych ekranach oznaczone \* są opcjonalne. Jeżeli żadne z pól występujących na następnych ekranach nie zostanie wypełnione, zostanie wykonana rejestracja usunięcia. W przeciwnym wypadku zostanie wykonana rejestracja zmiany.
- UWAGA! Można zaznaczyć tylko jedną z opcji TAK/Usuń/Zmień (**Przejęto od innego podmiotu** lub **Rejestracja usunięcia/Rejestracja zmiany**). Po zaznaczeniu jednej z opcji pola związane z drugą opcją są automatycznie blokowane.

# **Podmiot rejestrujący**

- **Nazwa, siedziba organu/jednostki organizacyjnej**  pole jest wypełniane przez operatora w trakcie dokonywania rejestracji nazwą podmiotu, w którego imieniu jest upoważniony do dokonania rejestracji.
- **Znak sprawy**  w polu wpisuje się unikalny, nadany przez podmiot uprawniony lub podmiot zobowiązany, znak sprawy umożliwiający identyfikację wszelkich informacji związanych z daną rejestracją.

**Sporządził – numer PESEL** – numer PESEL osoby sporządzającej dokument rejestracji.

**Wprowadził – numer PESEL** – numer PESEL osoby wprowadzającej dane.

**Telefon kontaktowy** – numer telefonu osoby wprowadzającej dane.

## **Przejęto od innego podmiotu**

**TAK/NIE** – naciśnij TAK, jeśli rejestrację przejęto od innego podmiotu.

- **Identyfikator KCIK**  unikalny identyfikator nadawany przez system centralny, służący do identyfikacji informacji.
- **Numer rejestracji KCIK**  unikalny numer nadawany przez system lokalny, służący do identyfikacji informacji.

## **Rejestracja usunięcia/Rejestracja zmiany**

**Usuń** – naciśnij Usuń, jeśli chcesz usunąć rejestrację.

**Zmień** – naciśnij Zmień, jeśli chcesz zmodyfikować rejestrację.

- **Identyfikator KCIK**  unikalny identyfikator nadawany przez system centralny, służący do identyfikacji informacji.
- **Numer rejestracji KCIK**  unikalny numer nadawany przez system lokalny, służący do identyfikacji informacji.

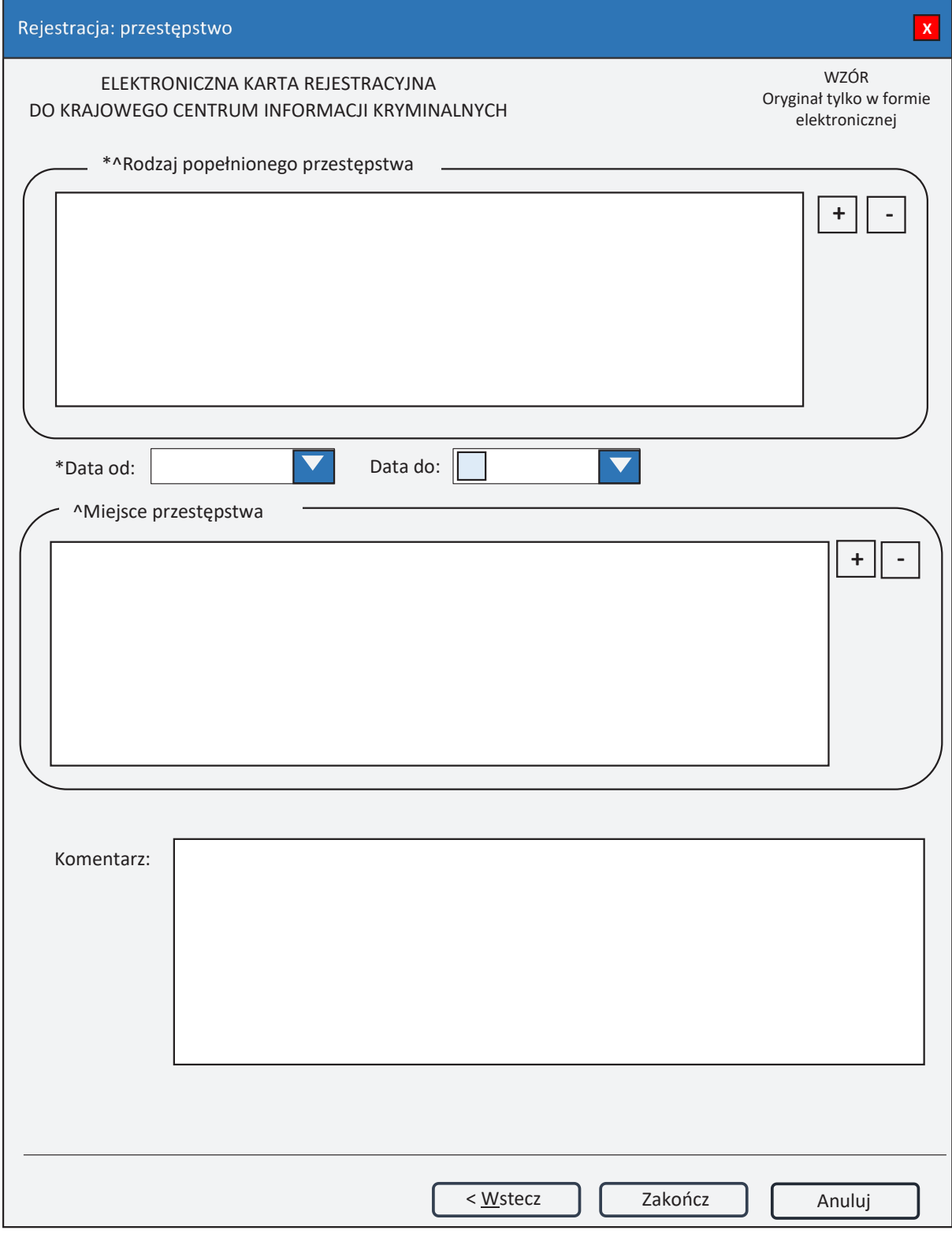

*Rys. 2. Rejestracja: przestępstwo*

- \* pole obowiązkowe do wypełnienia.
- $^{\wedge}$  lista może zawierać więcej niż jeden element.

#### **Rodzaj popełnionego przestępstwa**

- **+ (PLUS)** naciśnięcie przycisku powoduje wyświetlenie okna (rys. 4. Nowe przestępstwo w sprawie), przez które można wprowadzić nowy rodzaj przestępstwa.
- **- (MINUS)** naciśnięcie przycisku powoduje usunięcie podświetlonych rodzajów przestępstw z listy.
- **Data od**  data początku okresu przestępstwa w formacie rok, miesiąc, dzień.

**Data do** – data końca okresu przestępstwa w formacie rok, miesiąc, dzień.

#### **Miejsce przestępstwa**

- **+ (PLUS)** naciśnięcie przycisku powoduje wyświetlenie okna (rys. 5. Nowe miejsce przestępstwa), przez które można wprowadzić nowe miejsce przestępstwa.
- **- (MINUS)**  naciśnięcie przycisku powoduje usunięcie podświetlonych miejsc przestępstw z listy.

**Komentarz** – wpisuje się dodatkowe informacje o przestępstwie.

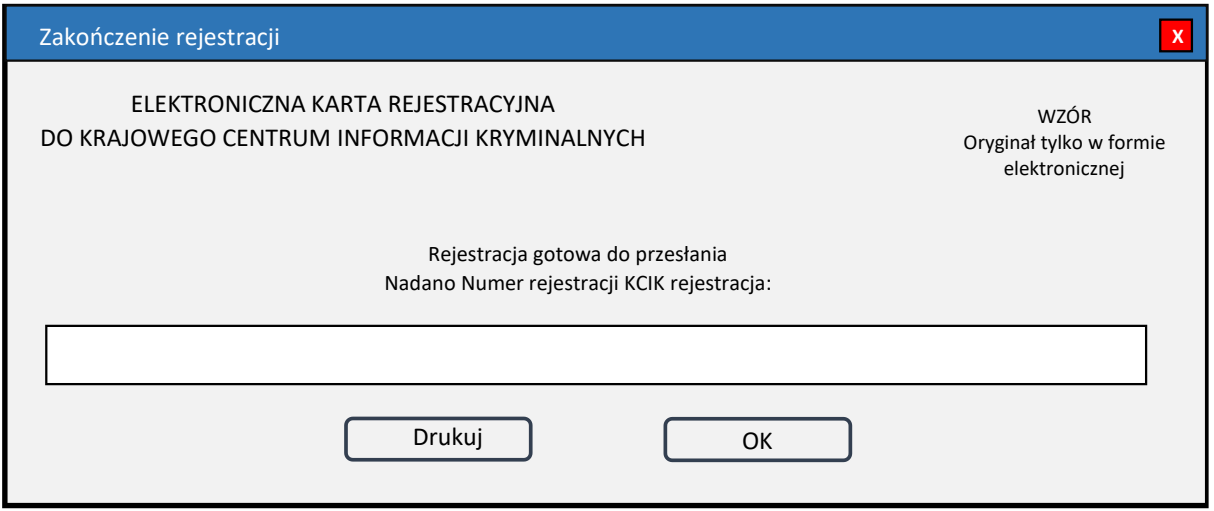

*Rys. 3. Zakończenie rejestracji*

**Nadano Numer rejestracji KCIK rejestracja** – nadany lokalnie przez program unikalny Numer rejestracji KCIK.

**Drukuj** – po naciśnięciu przycisku zostanie wydrukowana treść karty rejestracji.

**OK** – po naciśnięciu przycisku nastąpi przesłanie rejestracji do systemu centralnego.

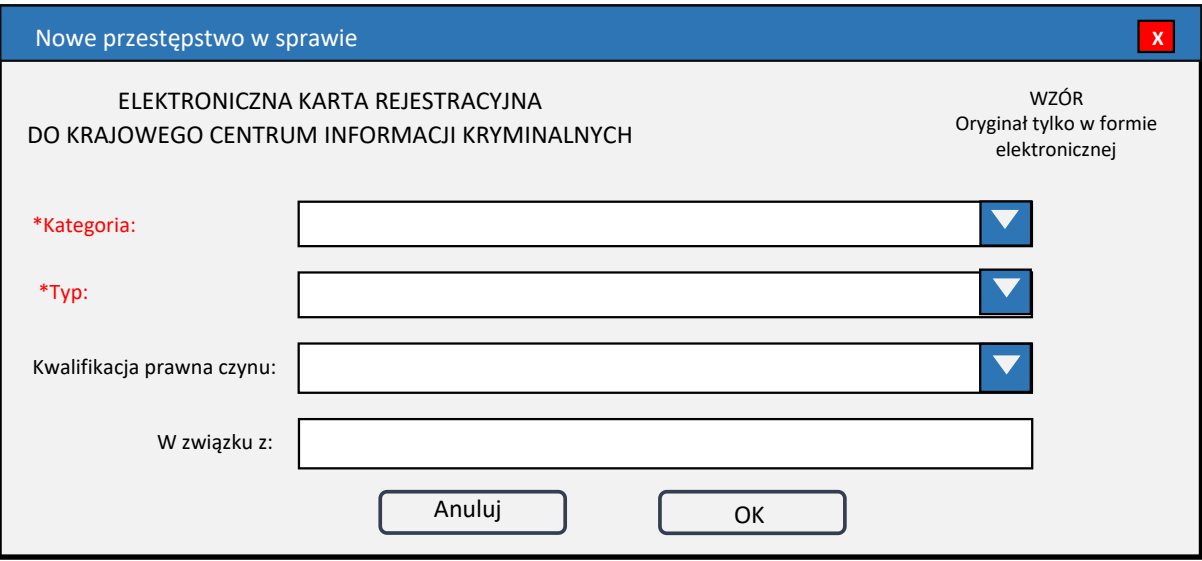

*Rys. 4. Nowe przestępstwo w sprawie*

\* – pole obowiązkowe do wypełnienia.

**Kategoria** – wybór z listy kategorii. **Typ** – wybór z listy typów. **Kwalifikacja prawna czynu** – wybór z listy. **W związku z** – pole tekstowe.

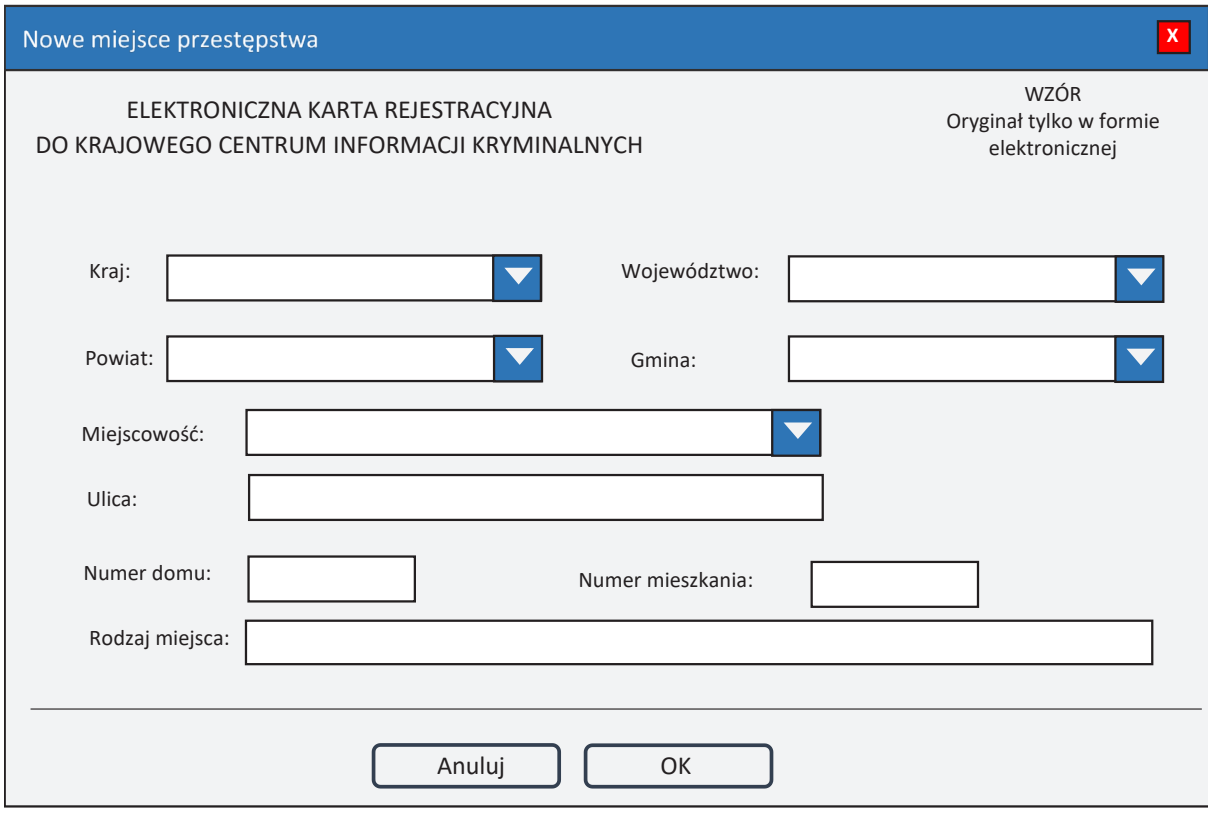

*Rys. 5. Nowe miejsce przestępstwa*

**Kraj** – wybór z listy krajów. **Województwo** – wybór z listy województw. **Powiat** – wybór z listy powiatów. **Gmina** – wybór z listy gmin. **Miejscowość** – wybór z listy miejscowości. **Ulica Numer domu Numer mieszkania Rodzaj miejsca**